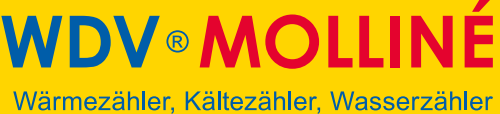

Energiemessgeräte · Systemtechnik

### **WingStar E/Ultramess E**

 **Kommunikationsbeschreibung** 

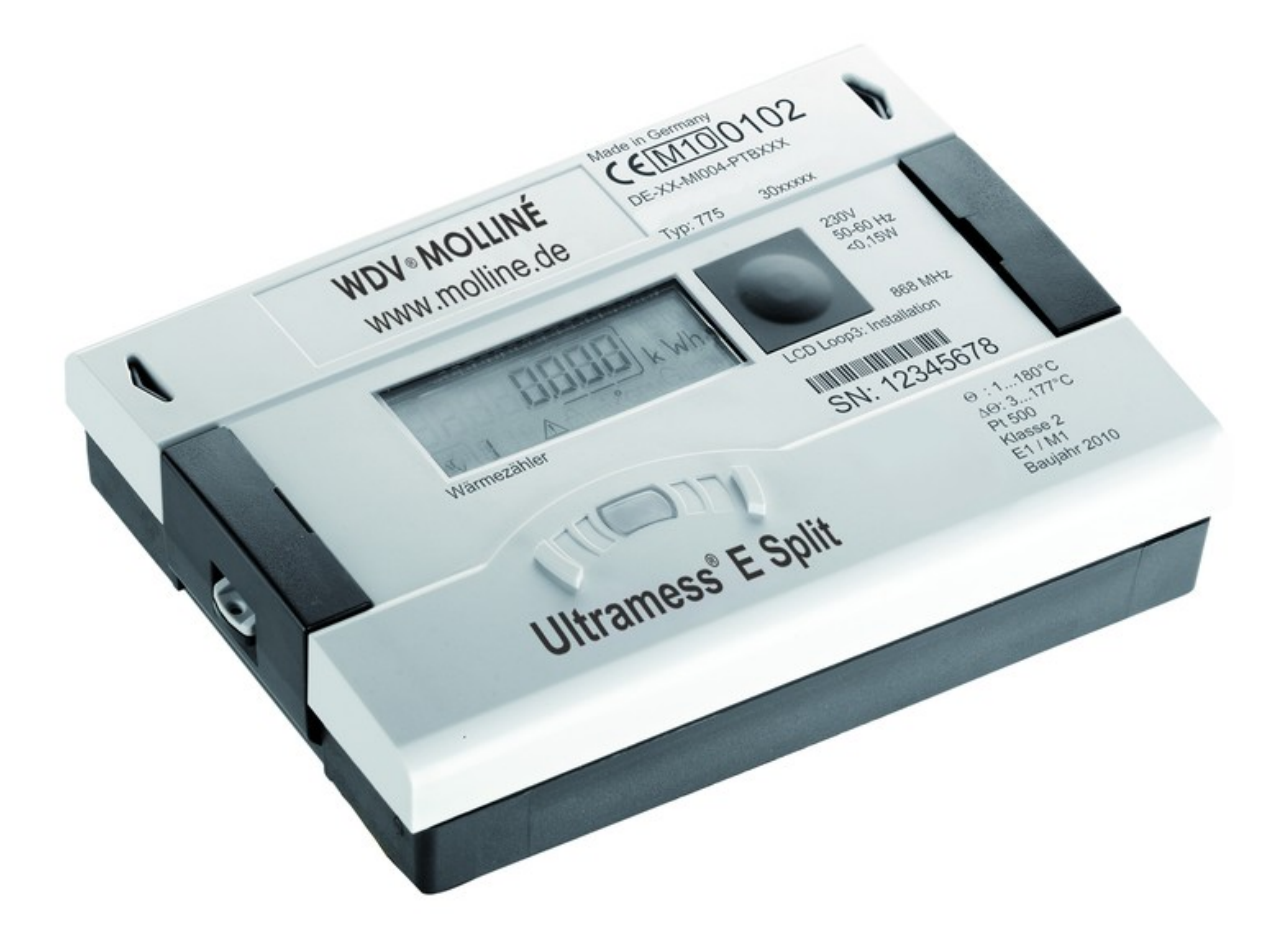

**MBus ID = 0x52**

V1.4 Änderungen vorbehalten

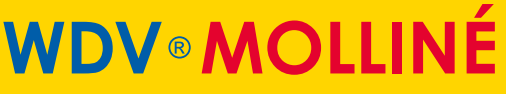

Wärmezähler, Kältezähler, Wasserzähler Energiemessgeräte · Systemtechnik

#### Inhaltsverzeichnis

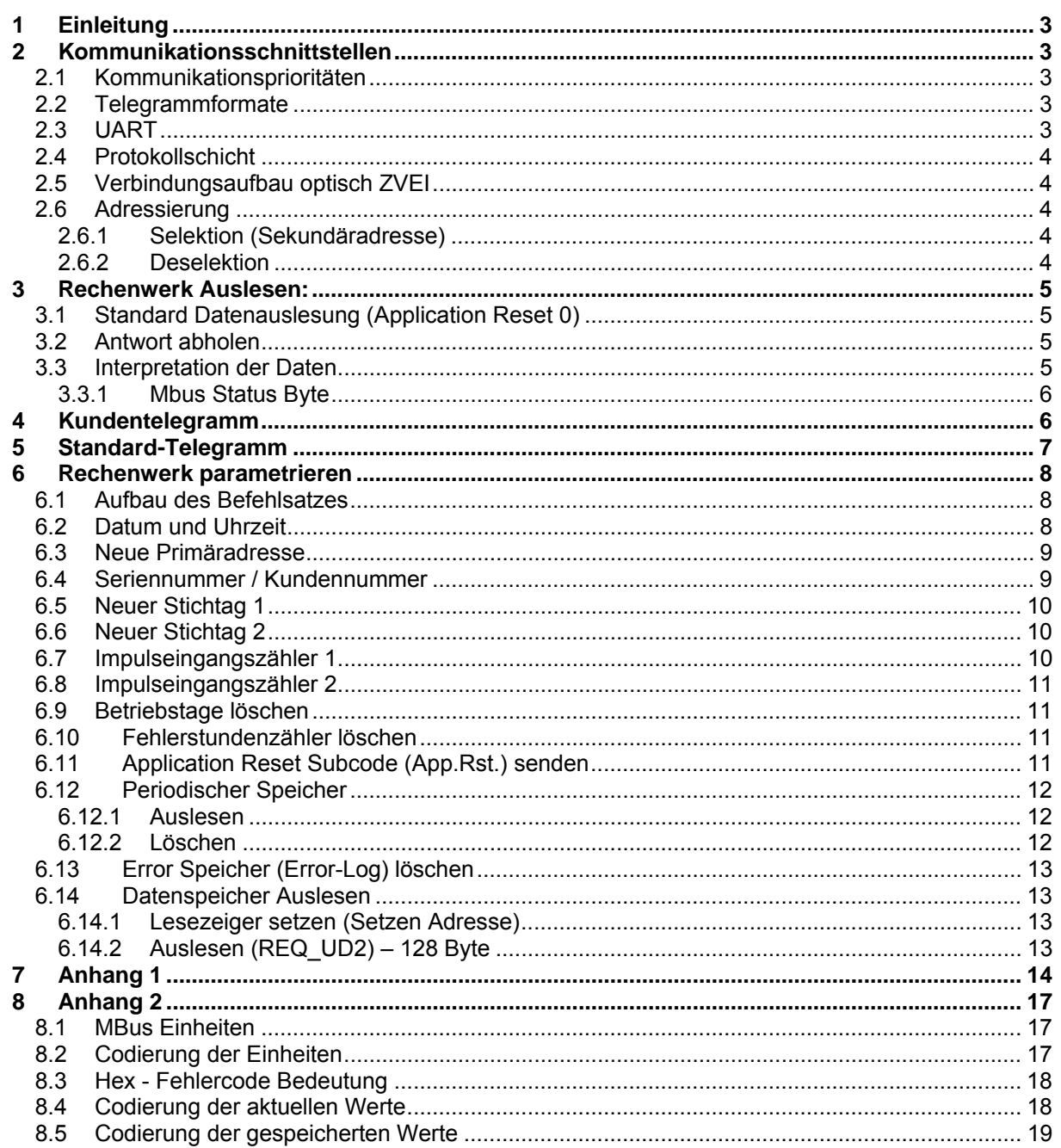

### **1 Einleitung**

Der M-Bus ("Meter-Bus") ist eine europäische Norm zur Zählerfernauslesung. Er ist für alle Arten von Verbrauchszählern sowie diverse Sensoren und Aktoren verwendbar.

Auf weitere Details des M-Bus-Protokolls wird hier nicht eingegangen. Weitere Informationen findet man unter www.m-bus.com im Internet.

Bei den Kommunikationsmodulen RS-485 und RS-232 handelt es sich um eine serielle Schnittstelle zur Kommunikation mit externen Geräten, z.B. PC.

### **2 Kommunikationsschnittstellen**

Der Y  $a^*$  Uces OBVIdes ^ .  $\hat{A}$  verfügt über fünf Kommunikationsschnittstellen:

- optisch ZVEI.
- M-BUS: Die M-Bus- Kommunikation erfolgt über eine Zweidrahtleitung.
- Integrierter Funk mit 868MHz oder 434MHz.
- RS-485 Auf dem Modul ist eine 4-polige Klemmleiste mit den gekennzeichneten Anschlüssen D+, D-, Vcc und GND angebracht. Das Modul benötigt eine externe Versorgungsspannung von 12Vdc ±5V bei <5W.
- RS-232: Auf der Platine des Moduls ist eine 3-polige Klemmleiste mit den gekennzeichneten Anschlüssen DAT, REQ, und GND (Masse) angebracht. Dieser Anschluss kann in Verbindung mit dem HYD- Kabeladapter zur PC- Kommunikation benutzt werden.

### *2.1 Kommunikationsprioritäten*

Gegenseitige Beeinflussung der Schnittstellen:

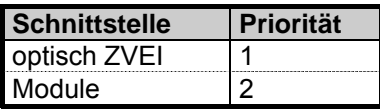

Port 2 ist nicht nutzbar wenn der integrierte Funk aktiviert ist.

#### *2.2 Telegrammformate*

Die Kommunikation entspricht:

• IEC 870-5-1 Telecontrol equipment and systems; Transmission protocols; Section One -Transmission frame formats.

### *2.3 UART*

#### **Baudraten**

- M-Bus : 300 und 2400 Baud, 8E1
- automatische Baudratenerkennung und -umschaltung<br>• RS-485: 300 und 2400 Baud. 8E1
- 300 und 2400 Baud, 8E1
- RS-232: 300 und 2400 Baud, 8E1
- ZVEI-optisch: 2400 Baud, 8E1

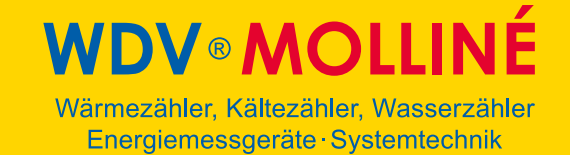

### *2.4 Protokollschicht*

### 1. EN 13757-3

- 2. Daten-Ausgabe
	- a) Variables Protokoll
	- b) "Least Significant Byte First" (Mode 1) für Multi-Byte Variablen
	- c) Auch bei C1-Fehler alle Antworttelegramme verfügbar

### *2.5 Verbindungsaufbau optisch ZVEI*

Um die optische ZVEI-Schnittstelle zu aktivieren muss 2,2 sec lückenlos ein '0' - '1' Bitmuster mit 2400 Baud (= 480 Byte + \$55 + 8Datenbit + No Parity + 1Stopbit) gesendet werden. Nach 11 bis 330 Bitzeiten (2400 Baud) Pause kann dann mit der eigentlichen Kommunikation begonnen werden.

### *2.6 Adressierung*

Das Rechenwerk kann mittels zweier Adressierungsvarianten angesprochen werden, mit einer logischen Adresse pro Modulport (Primäradresse) oder mittels Filter über seine werksseitige Identifikation (Sekundäradresse).

### *2.6.1 Selektion (Sekundäradresse)*

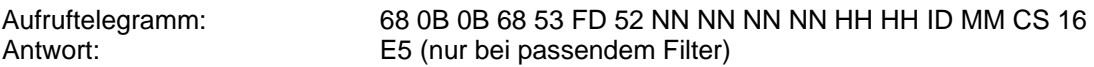

Aufbau des Filters:

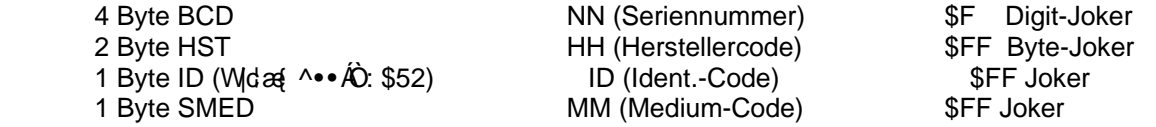

Nach erfolgter Selektion kann das Rechenwerk über Primäradresse \$FD bedient werden (Antwort immer mit eigener Primäradresse).

### *2.6.2 Deselektion*

Aufruftelegramm: 10 40 FD CS 16 Antwort: E5 (bei vorher selektiertem Rechenwerk, ansonsten keine Antwort)

Um die Kommunikation mit dem selektierten Rechenwerk sicher zu beenden, muss das Rechenwerk deselektiert werden. Damit wird die Primäradresse \$FD wieder frei und kann zur Kommunikation mit einem anderen Rechenwerk verwendet werden. Die Deselektion kann auch mit einem gezielt falschen Filter durchgeführt werden.

**DV®MOLLINÉ** Wärmezähler, Kältezähler, Wasserzähler Energiemessgeräte · Systemtechnik

#### **3 Rechenwerk Auslesen:**

Ablauf:

- 1. Antwort definieren "Antwortwerte festlegen"
- 2. Antwort abholen
- 3. Interpretation der Daten

#### *3.1 Standard Datenauslesung (Application Reset 0)*

Die Rechenwerk-Auslesung erfolgt immer mittels Langsatz nach folgendem Aufbau:

Um sicherzustellen, dass man den Standardwert "00" (All) erhält, sollte ein Application Reset mit Subcode "00" durchgeführt werden:

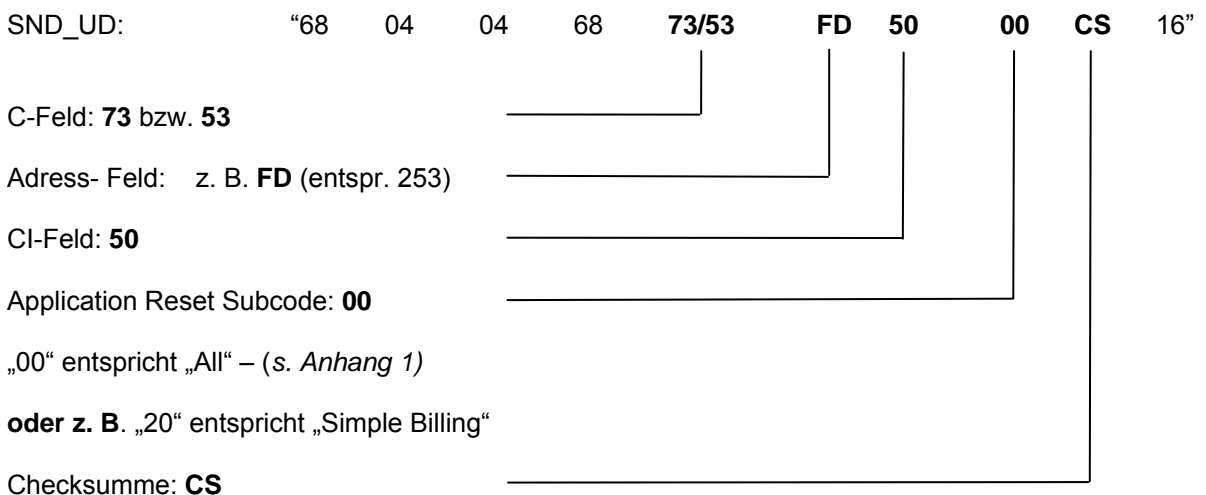

#### *3.2 Antwort abholen*

Um eine Antwort vom Rechenwerk WingStar E/Ultramess E zu erhalten muss folgender Befehl gesendet werden:

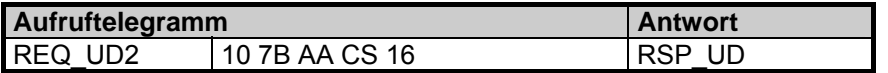

#### *3.3 Interpretation der Daten*

Die erhaltenen Daten entsprechen grundsätzlich dem Protokollaufbau der EN13757-3. wie z. B. die Definitionen der Einheit.

### *3.3.1 Mbus Status Byte*

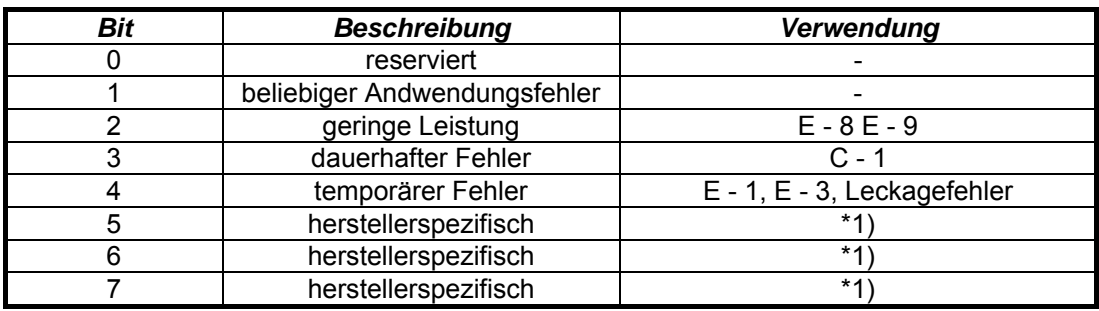

\*1)

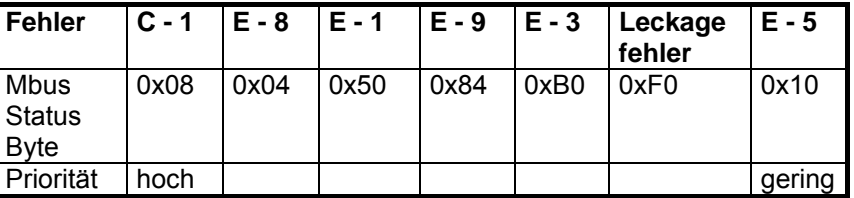

#### **4 Kundentelegramm**

Im Rechenwerk lassen sich pro Port direkt Register abfragen bzw. programmieren.

Zum setzen des Kundentelegramms ist das Programm IZAR@SET verwendbar das auf Anfrage unter info@molline.de zu erhalten ist.

### **5 Standard-Telegramm**

Von Seiten des Herstellers sind folgende Telegramme Standard (sofern kein besonderer Telgramminhalt vereinbart wurde):

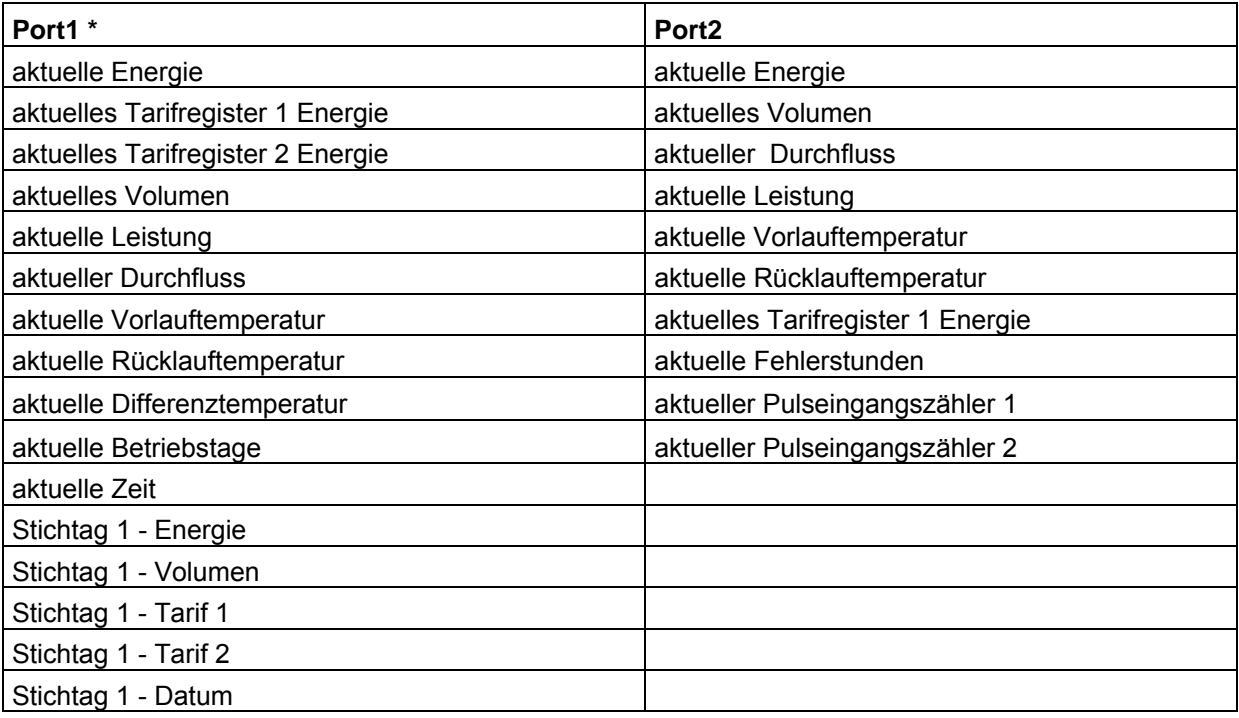

\* *Application Reset Subcode 0x30*

#### **Information:**

**Wenn das Kundentelegramm leer ist, sendet das Rechenwerk anstatt eines leeren Protokolls das Application Reset Subcode 0x30 – Protokoll. Dieses ist mit dem Standard-Protokoll Port 2 identisch. (Port 2 ist fest vorbestimmt mit Application Reset Subcode 0x30)** 

#### **6 Rechenwerk parametrieren**

Das Rechenwerk verfügt über einige Register, die auch ohne brechen der Eichplombe setzbar sind.

### *6.1 Aufbau des Befehlsatzes*

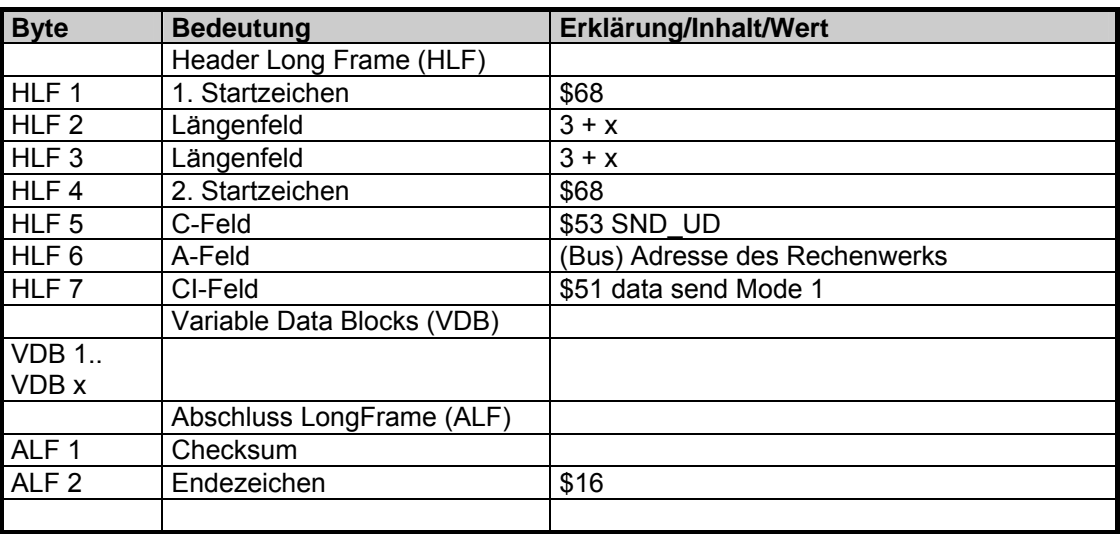

### *6.2 Datum und Uhrzeit*

Das Datum und die Uhrzeit kann mit folgendem Telegramm verändert werden:

Send: \$68 \$09 \$09 \$68 \$53 \$FE \$51 **\$04 \$6D [Datum Uhrzeit (4 Byte Mbus Typ F)]** Check \$16

Beispiel: 22.03.2011 08:30

\$68 \$09 \$09 \$68 \$53 \$FE \$51 **\$04 \$6D \$1E \$08 \$76 \$13** \$00 \$16

answer: \$E5

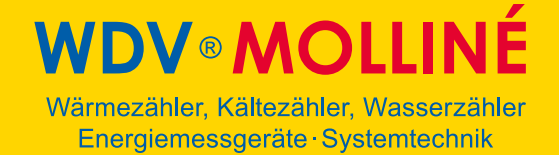

### *6.3 Neue Primäradresse*

Send: \$68 \$06 \$06 \$68 \$53 \$FE \$51 **\$01 \$7A [Adresse]** Check \$16

Beispiel (Adresse 5):

\$68 \$06 \$06 \$68 \$53 \$FE \$51 **\$01 \$7A \$05** \$22 \$16

answer: \$E5

#### *6.4 Seriennummer / Kundennummer*

Die neue Rechenwerk Nummer NNUM kann mit folgendem Telegramm definiert werden: 4 Byte BCD

Send: \$68 \$09 \$09 \$68 \$53 \$FE \$51 **\$0C \$79 [NNUM] Check** \$16

Beispiel (SN 12345678):

\$68 \$09 \$09 \$68 \$53 \$FE \$51 **\$0C \$79 \$78 \$56 \$34 \$12** \$3B \$16

answer: \$E5

**Merke: Die NNUM ist ein Teil der Sekundäradresse.** 

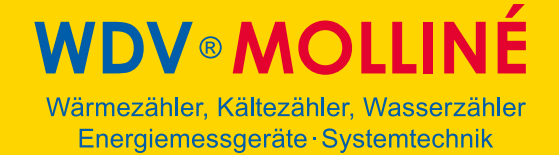

### *6.5 Neuer Stichtag 1*

Einen neuen zukünftigen Stichtag 1 (Datentyp G) programmieren.

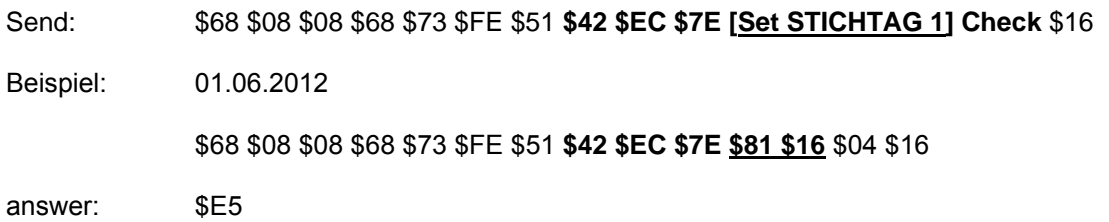

### *6.6 Neuer Stichtag 2*

Einen neuen zukünftigen Stichtag 2 (Datentyp G) programmieren.

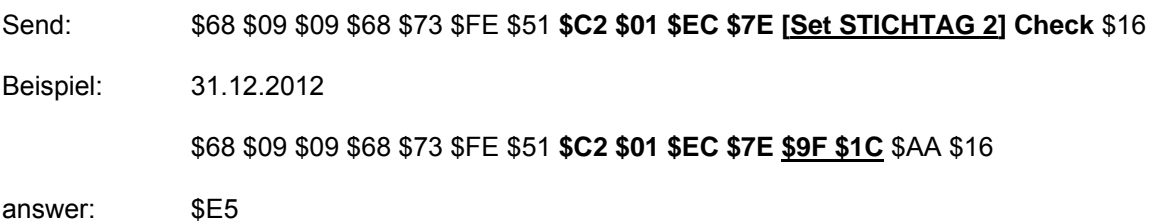

### *6.7 Impulseingangszähler 1*

Bei IMPIN1PL = 0 kann IMPCNT1 geändert werden. Diese Programmierbarkeit kann von HYD gesperrt werden! 4 Byte BCD

Send: \$68 \$0B \$0B \$68 \$73 \$FE \$51 **\$8C \$40 \$FD \$3A [Set IMPCNT1]** Check \$16

Beispiel (55667788):

\$68 \$0B \$0B \$68 \$73 \$FE \$51 **\$8C \$40 \$FD \$3A \$88 \$77 \$66 \$55** \$7F \$16

answer: \$E5

### *6.8 Impulseingangszähler 2*

Bei IMPIN2PL = 0 kann IMPCNT2 geändert werden. Diese Programmierbarkeit kann von HYD gesperrt werden!

4 Byte BCD

Send: \$68 \$0C \$0C \$68 \$53 \$FE \$51 **\$8C \$80 \$40 \$FD \$3A [Set IMPCNT2]** Check \$16

Beispiel (66554433):

\$68 \$0C \$0C \$68 \$53 \$FE \$51 **\$8C \$80 \$40 \$FD 3A \$33 \$44 \$55 \$66** \$57 \$16

answer: \$E5

### *6.9 Betriebstage löschen*

Wenn NCLROTC = 0 kann ONTIME per Kommunikation im Feld gelöscht werden. 2 Byte BCD

Send: \$68 \$07 \$07 \$68 \$53 \$FE \$51 **\$0A \$27 [clear Betriebstage]** Check \$16

Beispiel: \$68 \$07 \$07 \$68 \$53 \$FE \$51 **\$0A \$27 \$00 \$00** \$D3 \$16

answer: E5

### *6.10 Fehlerstundenzähler löschen*

Wenn NCLREDC = 0 kann ERRDAY per Kommunikation im Feld gelöscht werden. 2 Byte BCD

Send: \$68 \$08 \$08 \$68 \$73 \$FE \$51 **\$0A \$A6 \$18 [clear Fehlerstunden]** Check \$16

Beispiel: \$68 \$08 \$08 \$68 \$73 \$FE \$51 **\$0A \$AC \$18 \$00 \$00** \$90 \$16

answer: E5

### *6.11 Application Reset Subcode (App.Rst.) senden*

(s. hierzu auch den Anhang)

Send: \$68 \$04 \$04 \$68 \$53 \$FE \$50 **[App.Rst.]** Check \$16

Beispiel (App.Rst. C0): \$68 \$04 \$04 \$68 \$53 \$FE \$50 **\$C0** \$61 \$16

answer: \$E5

### *6.12 Periodischer Speicher*

Der 24 Datensätze umfassende periodische Speicher liegt im EEPROM von Adresse 0x1880 bis 0x28FF mit je 64 Byte (\$40) pro Datensatz. Die Adressen der Datensätze pro Speicherung liegen bei 0x1880, 0x18C0, 0x1900, 0x1940, 0x1980, ….. 0x1E00, 0x1E40.

Eine Beschreibung, wie man das Rechenwerk ausliest, finden Sie in 6.14, 12 Auslesungen ergeben den periodischen Speicher. Bei jeder Auslesung bekommt man 2 Datensätze.

Jeder Eintrag ist wie folgt aufgebaut:

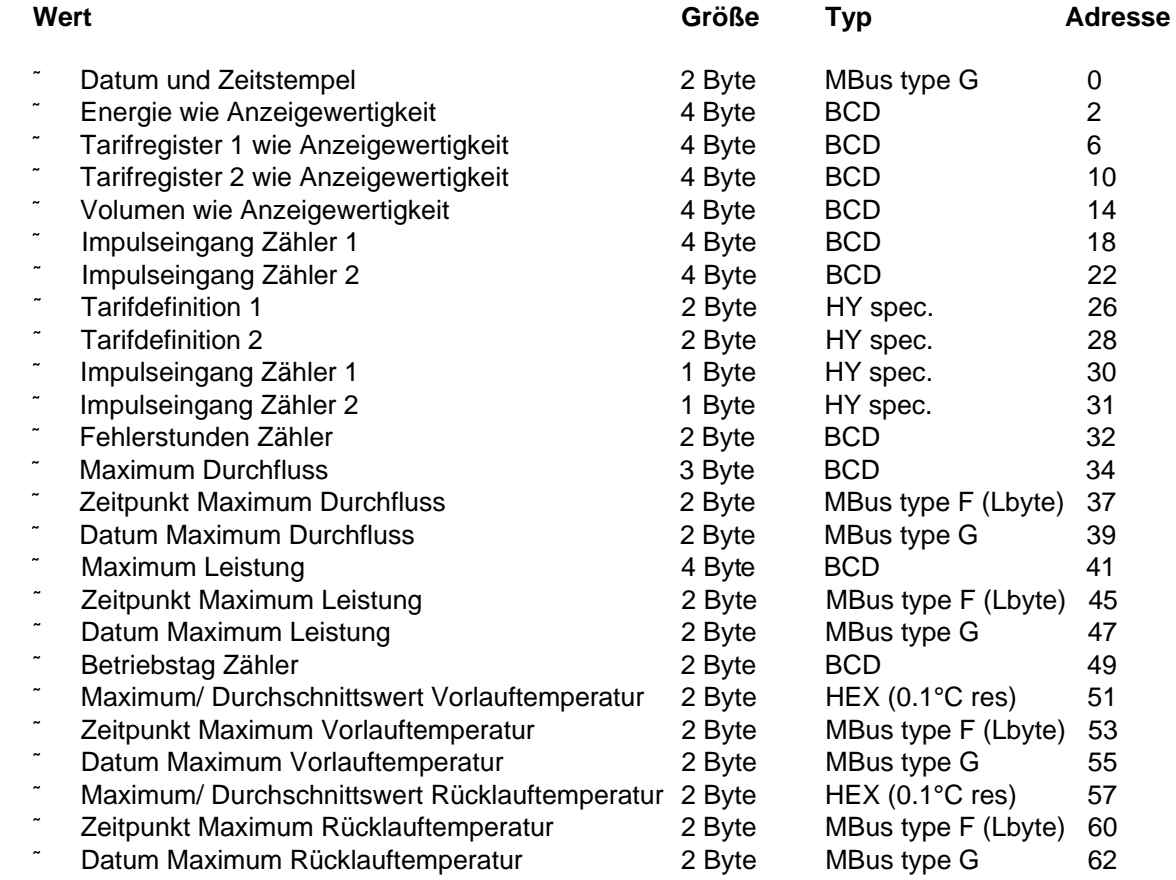

### *6.12.1 Auslesen*

#### Wie in 6.14 beschreiben

Daten abholen (Lesezeiger wird immer um Datenblockgröße erhöht):

- ˜ Adresse prüfen, da bei Kommunikationsfehler evtl. falsch
- ˜ Antwort interpretieren

### *6.12.2 Löschen*

Löschen ist im Feld nicht möglich und deshalb hier nicht beschrieben

### *6.13 Error Speicher (Error-Log) löschen*

Der 127 Einträge fassende Ereignisspeicher liegt im EEPROM von Adresse 0x1680 bis 0x1880 mit je 4 Byte pro Eintrag. An Adresse 0x00 befinden sich die Verwaltungsdaten.

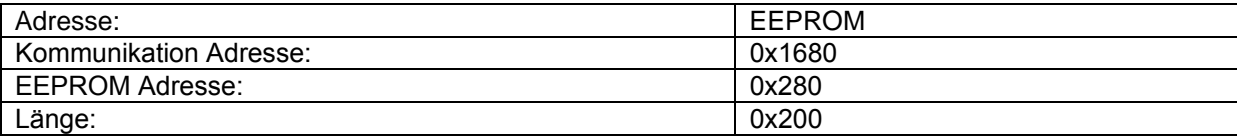

Beispiel:

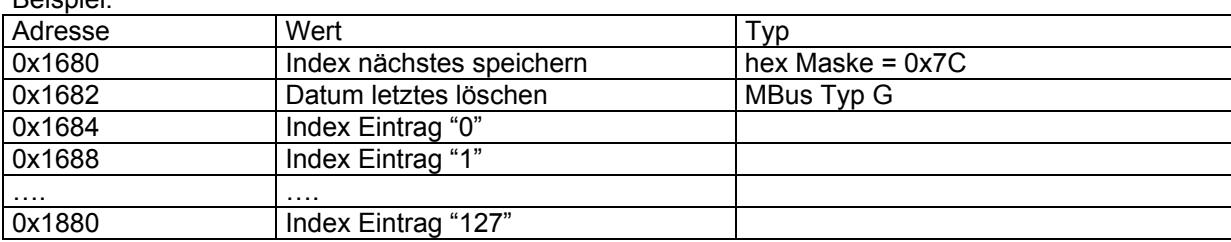

Jeder Eintrag ist wie folgt aufgebaut:

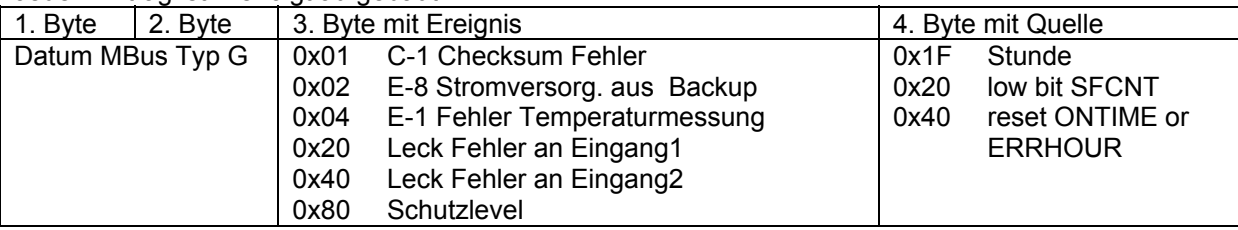

Eine Beschreibung, wie man das Rechenwerk ausliest, finden Sie in 6.14, 4 Auslesungen ergeben den Error Speicher.

### *6.14 Datenspeicher Auslesen*

Antwort definieren:

- App.Res.SubCode 0xC0 senden
- Lesezeiger setzen

Aufgrund der Größe der spez. Speicher muss ggf. mehrfach ausgelesen werden

### *6.14.1 Lesezeiger setzen (Setzen Adresse)*

send: \$68 \$09 \$09 \$68 \$53 \$FE \$51 **\$03 \$FD \$1F [AdrLo AdrHi] \$80** [Check] \$16

Beispiel Error Speicher (0x1680; Länge \$80):

### \$68 \$09 \$09 \$68 \$53 \$FE \$51 **\$03 \$FD \$1F \$80 \$16 \$80** \$F7 \$16

answer: \$E5

### *6.14.2 Auslesen (REQ\_UD2) – 128 Byte*

send: \$10 \$7B \$FE \$79 \$16

answer: [definiertes Telegramm] – ggf. entsprechend dem Anhang interpretieren

### **WDV®MOLLINÉ** Wärmezähler, Kältezähler, Wasserzähler

Energiemessgeräte · Systemtechnik

### **7 Anhang 1**

Application Reset Subcode:

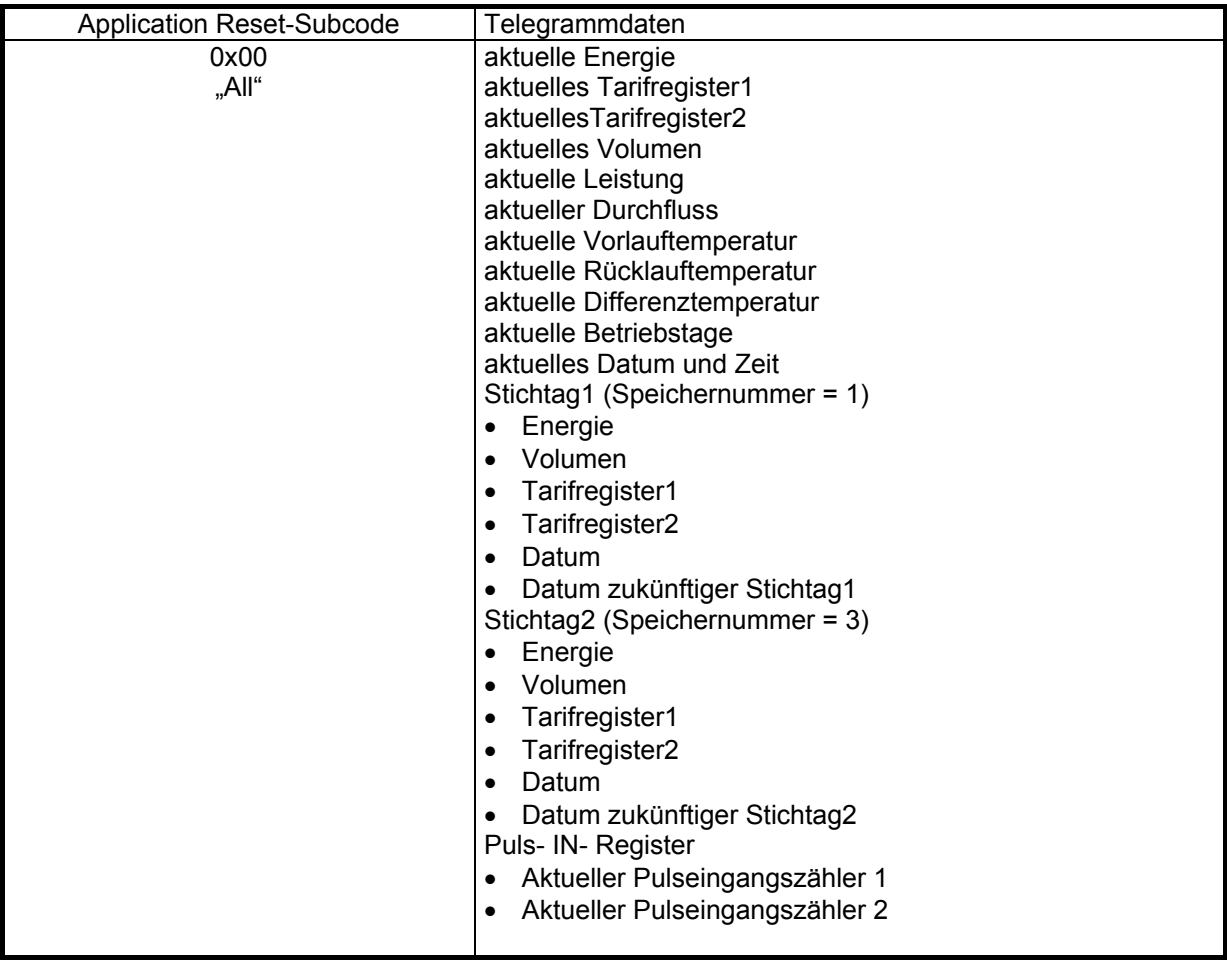

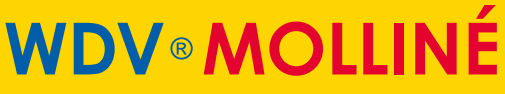

Wärmezähler, Kältezähler, Wasserzähler Energiemessgeräte · Systemtechnik

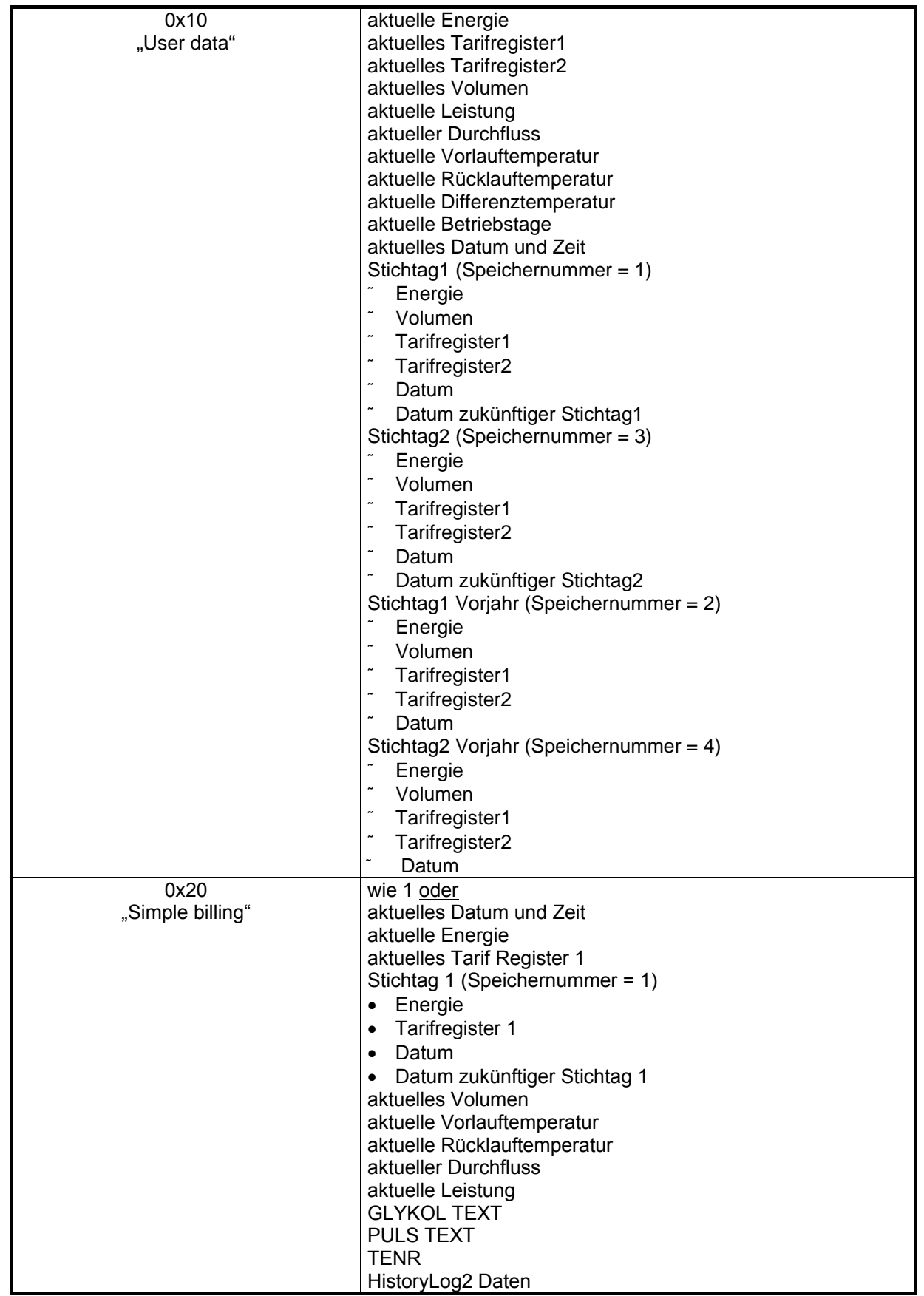

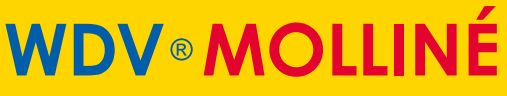

Wärmezähler, Kältezähler, Wasserzähler Energiemessgeräte · Systemtechnik

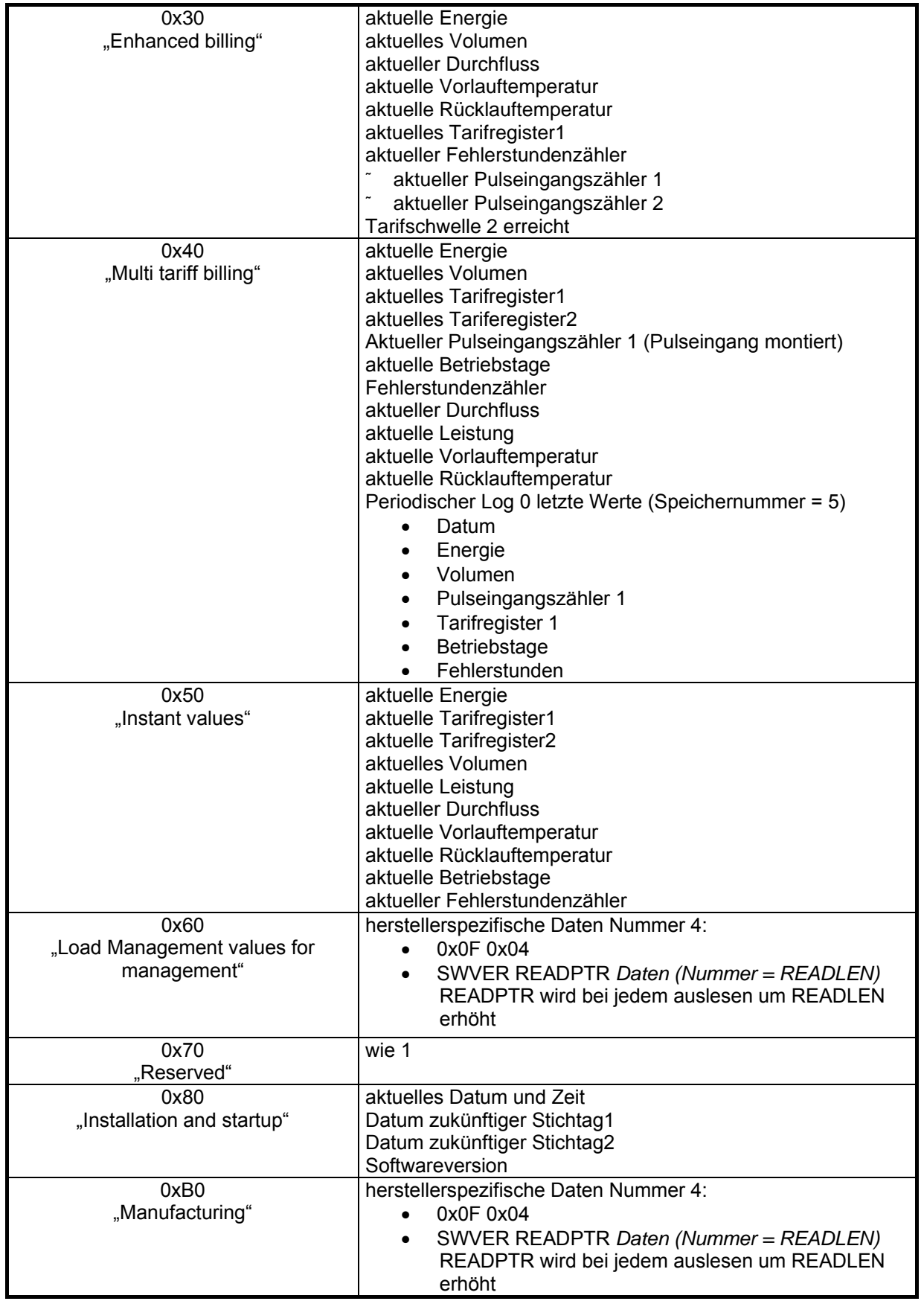

Energiemessgeräte · Systemtechnik

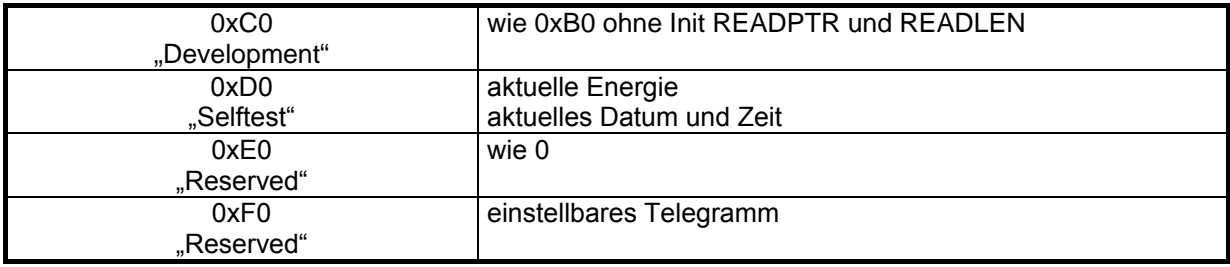

### **8 Anhang 2**

### *8.1 MBus Einheiten*

Alle übertragenen Werte werden nach EN 13757-3 codiert.

### *8.2 Codierung der Einheiten*

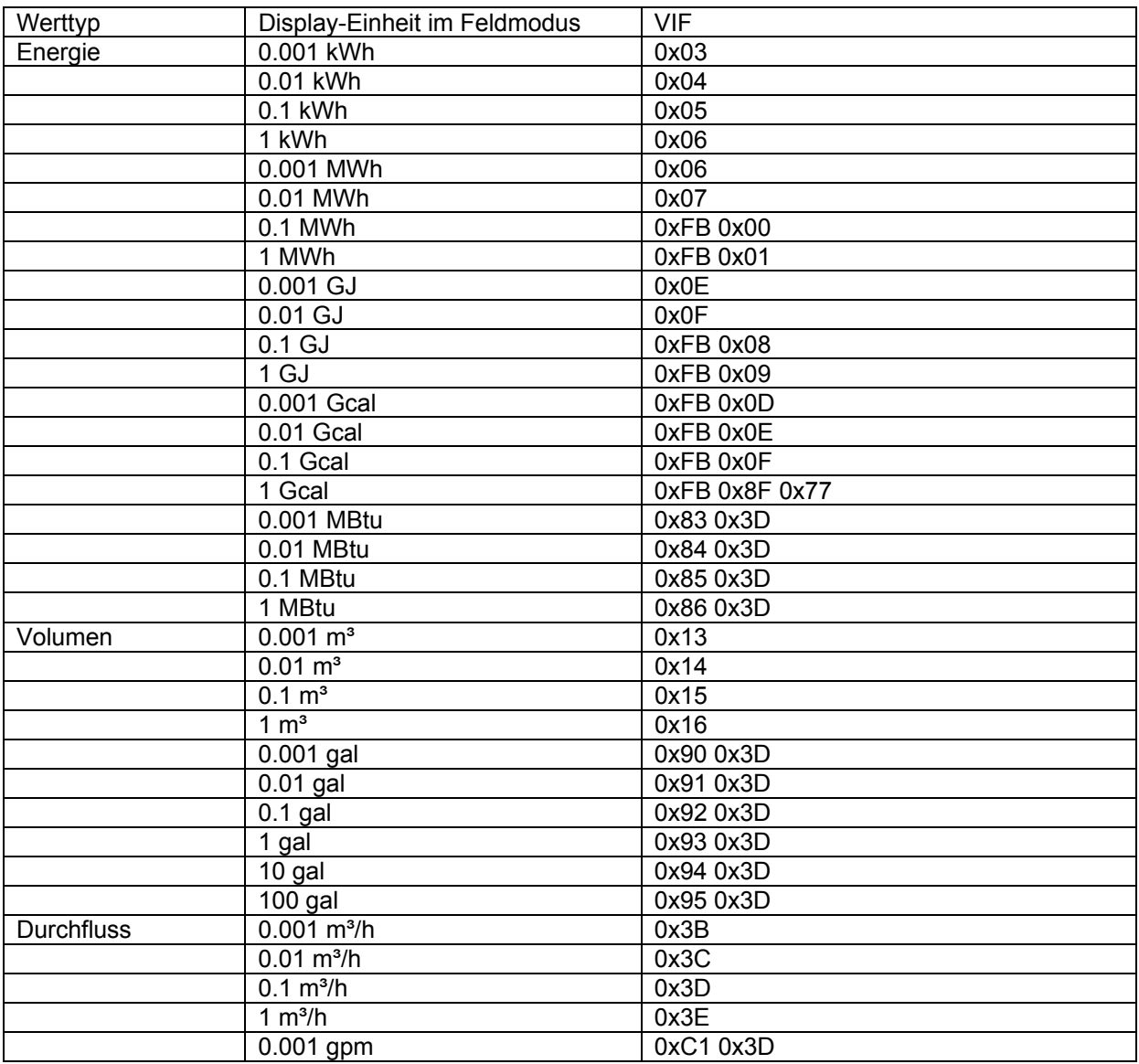

# **WDV®MOLLINÉ**

Wärmezähler, Kältezähler, Wasserzähler Energiemessgeräte · Systemtechnik

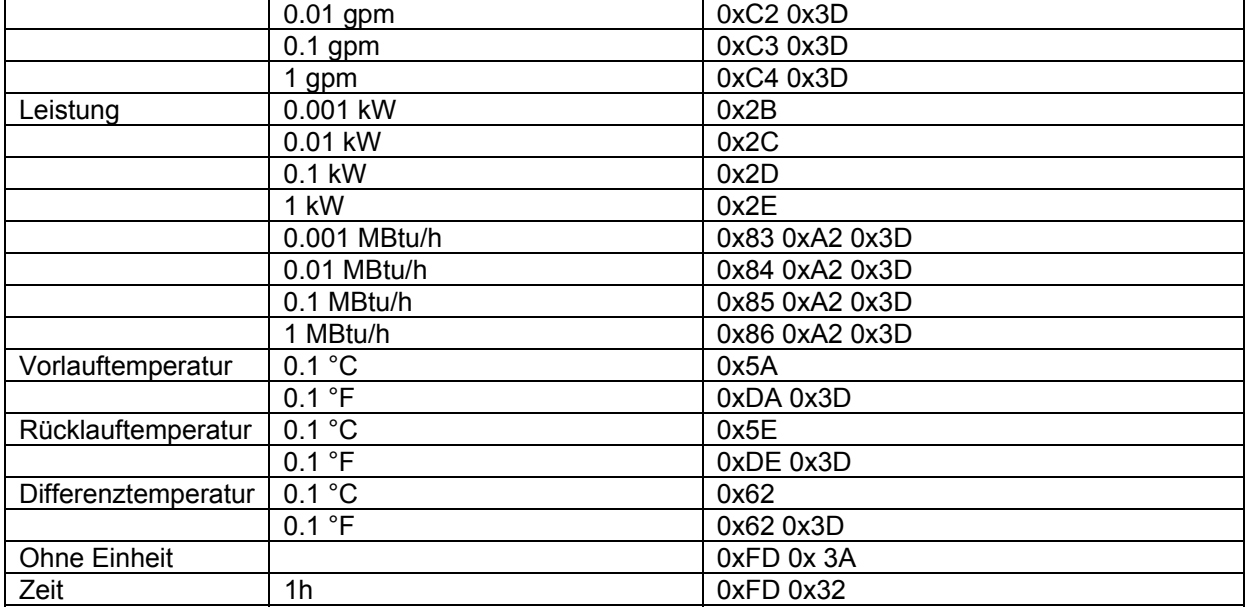

### *8.3 Hex - Fehlercode Bedeutung*

 $Ah - Eh$ 

Befindet sich im Datenfeld solch ein Code, stellt er einen Fehler in dieser Position dar. Das Display des Rechenwerks zeigt "ERR" an.

### *8.4 Codierung der aktuellen Werte*

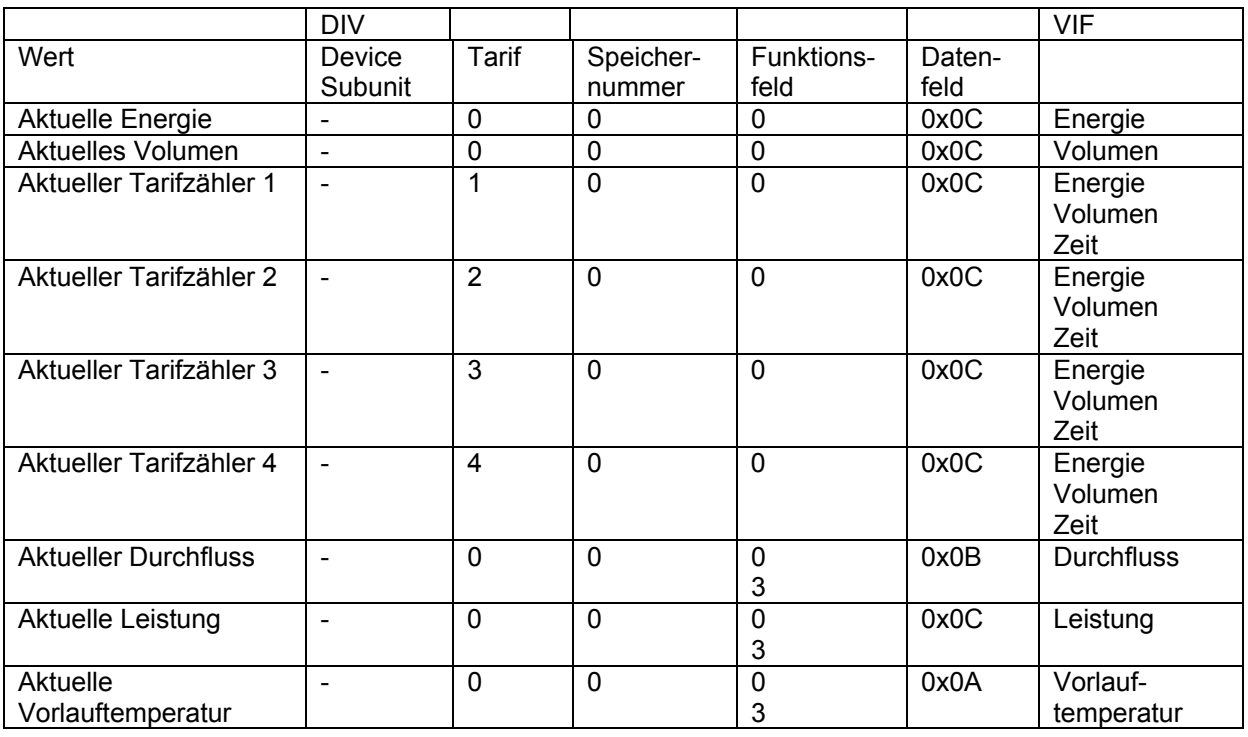

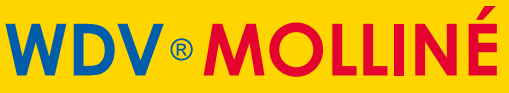

Wärmezähler, Kältezähler, Wasserzähler Energiemessgeräte · Systemtechnik

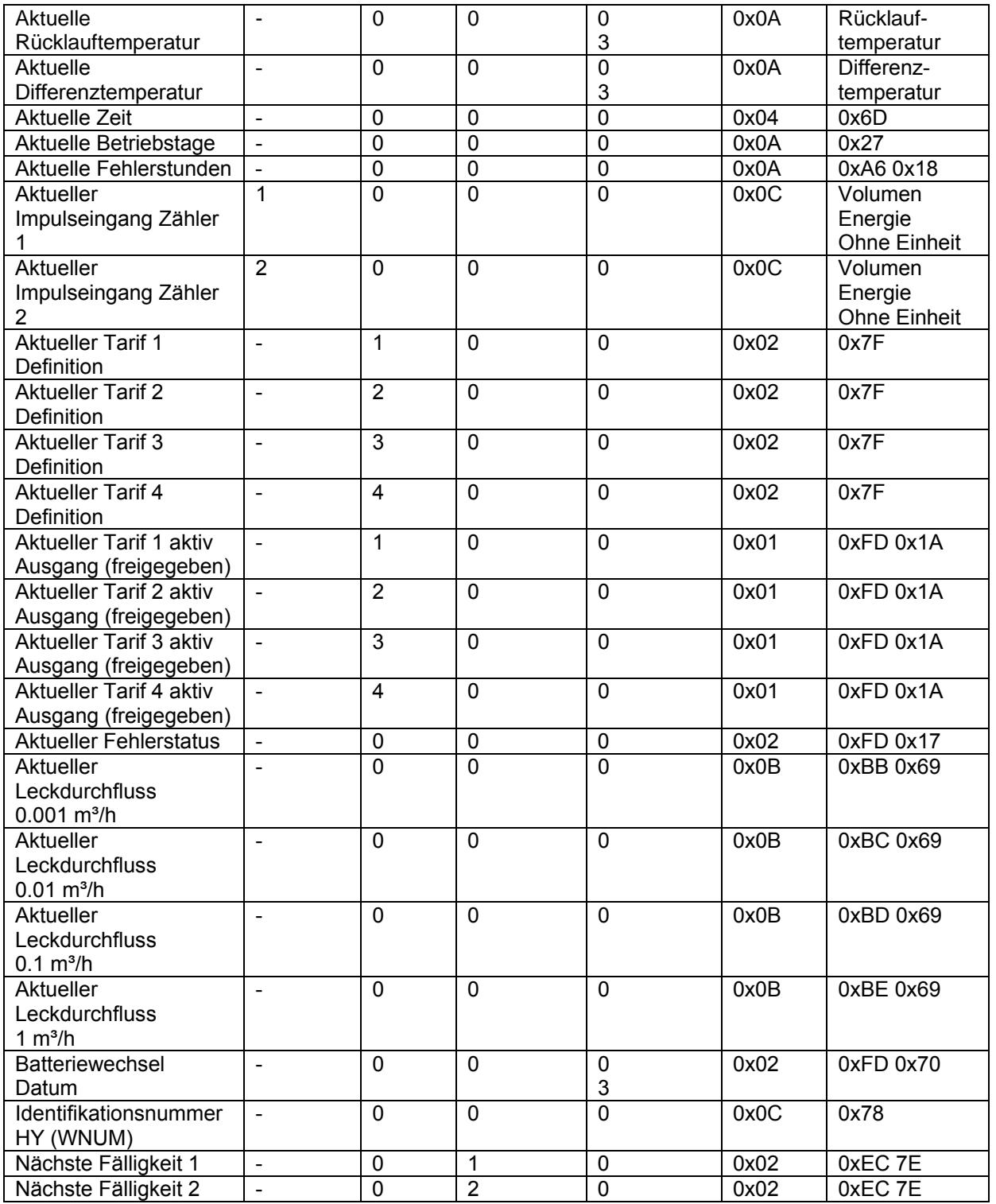

### *8.5 Codierung der gespeicherten Werte*

Die gespeicherten Werte sind wie die aktuellen Werte mit einer anderen Speichernummer codiert.

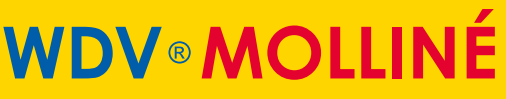

Wärmezähler, Kältezähler, Wasserzähler Energiemessgeräte · Systemtechnik

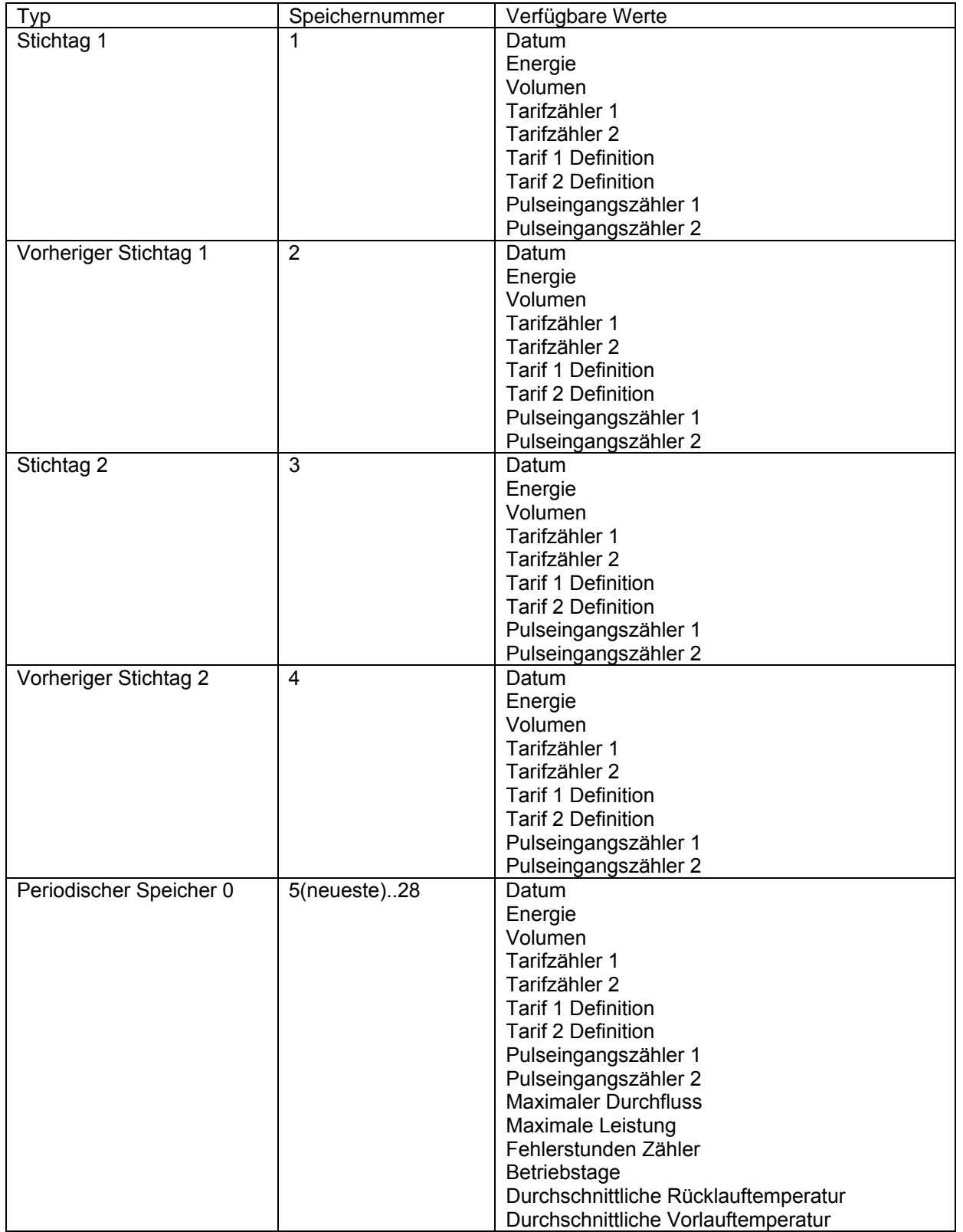

Codierung des Speicherdatums:

- $\blacksquare$  Datenfeld = 0x02
- $\blacksquare$  VIF = 0x6C